# **BAMBOO** Spark

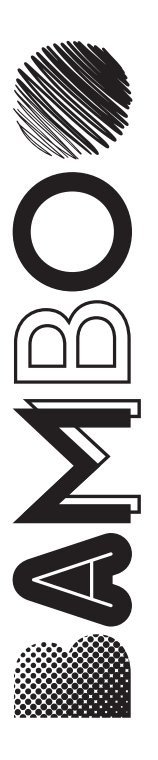

- EN: Quick start guide
- DE: Schnellstartanleitung
- NL: Snelgids
- FR: Guide de mise en route
- IT: Guida rapida
- ES: Guía de arranque rápido
- PT-BR: Guia de inicialização rápida
- RU: Руководство по быстрому запуску
- PL: Podręcznik szybkiej instalacji
- JP: クイックスタートガイド
- KR: 퀵 스타트 가이드
- TC: 快速入門指南
- SC: 快速入门指南

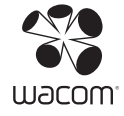

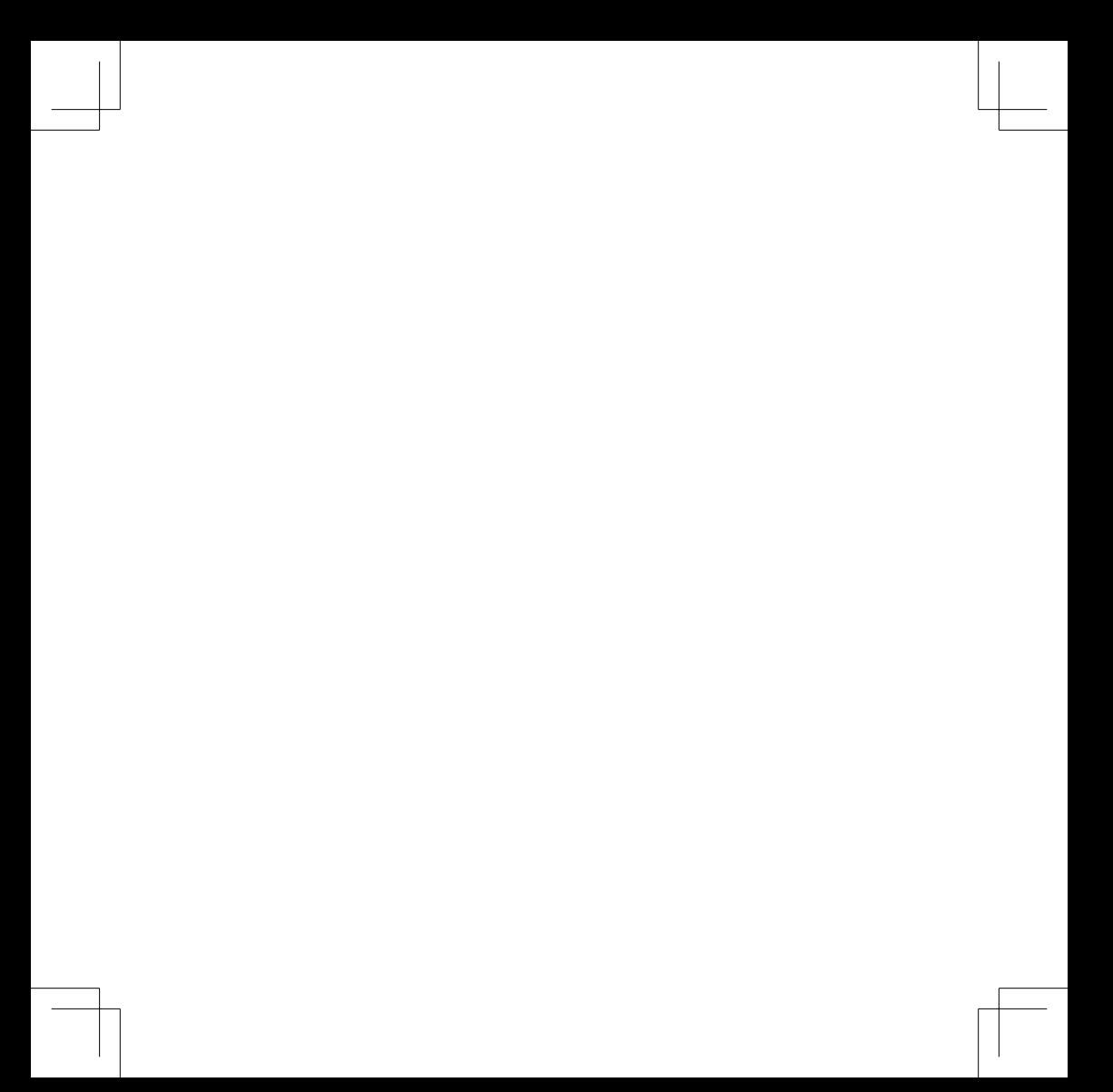

## **Download Bamboo Spark app**

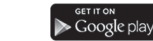

## Download on the<br>App Store **Bamboo Spark**

- -You will need the Bamboo Spark app and a Wacom Cloud account to use your device. You can download the free app for iOS or Android from the app store, and sign up for your free Wacom Cloud account from the app.
- -Learn more about Bamboo Spark and the accessories at http://www.wacom.com/bamboo-spark-start.

### **Bamboo Spark**

- -Sie benötigen die Bamboo Spark App und einen Wacom Cloud Account zur Verwendung Ihres Gerätes. Sie können die App kostenlos im App Store für iOS oder Android herunterladen. Über die App können Sie sich auch zu Ihrem persönlichen Wacom Cloud Account kostenlos anmelden.
- -Erfahren Sie mehr über Bamboo Spark und das Zubehör unter http://www.wacom.com/bamboo-spark-start.

#### **Bamboo Spark**

- -U hebt de app Bamboo Spark en een account van Wacom Cloud nodig om uw apparaat te gebruiken. U kunt de gratis app voor iOS of Android downloaden uit de App Store en u aanmelden voor uw gratis account van Wacom Cloud vanuit de app.
- -Meer informatie over Bamboo Spark en accessoires vindt u op http://www.wacom.com/bamboo-spark-start.

### **Bamboo Spark**

- -Vous aurez besoin de l'application Bamboo Spark et d'un compte Wacom Cloud pour utiliser votre appareil. Vous pouvez télécharger l'application gratuite pour iOS ou Android sur l'App Store et ouvrir votre compte Wacom Cloud gratuit dans l'application.
- -En savoir plus sur Bamboo Spark et les accessoires sur http://www.wacom.com/bamboo-spark-start.

#### **Bamboo Spark**

- -Per usare il dispositivo serviranno l'app Bamboo Spark e un account Wacom Cloud. È possibile scaricare l'app gratuita per iOS o Android dall'App Store e registrarsi tramite l'app per creare un proprio account Wacom Cloud gratuito.
- -Ulteriori informazioni su Bamboo Spark e sugli accessori sono disponibili all'indirizzo http://www.wacom.com/bamboo-spark-start.

#### **Bamboo Spark**

- -Necesitará la aplicación Bamboo Spark y una cuenta en Wacom Cloud para usar su dispositivo. Puede descargar la aplicación gratuita para iOS o Android en las respectivas tiendas de aplicaciones y registrar una cuenta gratuita en Wacom Cloud desde la aplicación.
- -Para obtener más información acerca de Bamboo Spark y los accesorios, http://www. wacom.com/bamboo-spark-start.

#### **Bamboo Spark**

- -Você precisará do aplicativo Bamboo Spark e de uma conta Wacom Cloud para usar seu aparelho. Você pode baixar o aplicativo gratuito para iOS e Android das app stores e cadastrar-se no aplicativo para sua conta Wacom Cloud gratuita.
- -Saiba mais sobre o Bamboo Spark e seus acessórios em http://www.wacom.com/bamboo-spark-start.

#### **Bamboo Spark**

- -Для пользования Вашим устройством Вам необходимо приложение Bamboo Spark и аккаунт Wacom Cloud. Вы можете загрузить бесплатное приложение для iOS или Android в app store и с его помощью зарегистрировать бесплатный аккаунт Wacom Cloud.
- -Для получения дополнительной информации о приложении Bamboo Spark и принадлежностях посетите веб-сайт

http://www.wacom.com/bamboo-spark-start.

#### **Bamboo Spark**

-Aby korzystać z urządzenia, konieczna jest aplikacja Bamboo Spark i konto Wacom Cloud. Aplikację w wersji dla iOS i Androida można pobrać ze sklepu z aplikacjami, a następnie z poziomu aplikacji założyć bezpłatne konto Wacom Cloud.

-Więcej o Bamboo Spark i akcesoriach dowiesz się na stronie http://www.wacom.com/bamboo-spark-start.

#### **Bamboo Spark**

- -お手持ちのデバイスを使うには、Bamboo Spark アプリ及びWacom Cloudのアカウン トが必要です。iOSまたはAndroid用のアプリはApp Storeからダウンロードでき、アプ リからWacom Cloudのアカウントを無料で登録できます。
- -Bamboo Sparkおよびアクセサリの詳細は、http://www.wacom.com/bamboo-spark-start でご確認ください。

#### **Bamboo Spark**

- -디바이스를 사용하기 위하여 Bamboo Spark 앱과 Wacom Cloud 계정이 필요합니다. 앱 스토어에서 iOS 나 Android용 무료 앱을 다운로드 받으시고, 앱에서 무료 Wacom Cloud 계정에 가입하십시오.
- -http://www.wacom.com/bamboo-spark-start에서 Bamboo Spark 및 액세서리에 대해 자세히 알아 보세요.

#### **Bamboo Spark**

- -您需要Bamboo Spark應用程式和Wacom Cloud帳戶才能使用此裝置。應用程式請至iOS或 Android app商店下載,同時免費註冊您Wacom Cloud的帳戶。
- 淮一步胯解Bamboo Spark與配件的相關資訊, 網址為:

http://www.wacom.com/bamboo-spark-start。

#### **Bamboo Spark**

-您需要安装Bamboo Spark应用程序并注册Wacom Cloud账号来使用您的 数位本。您可以通过应用商店免费下载iOS或Android应用程序,并通过该 应用程序免费注册Wacom Cloud账号。

-要了解有关 Bamboo Spark 和配件的更多信息, 请访问

http://www.wacom.com/bamboo-spark-start。

## **Bamboo Spark**

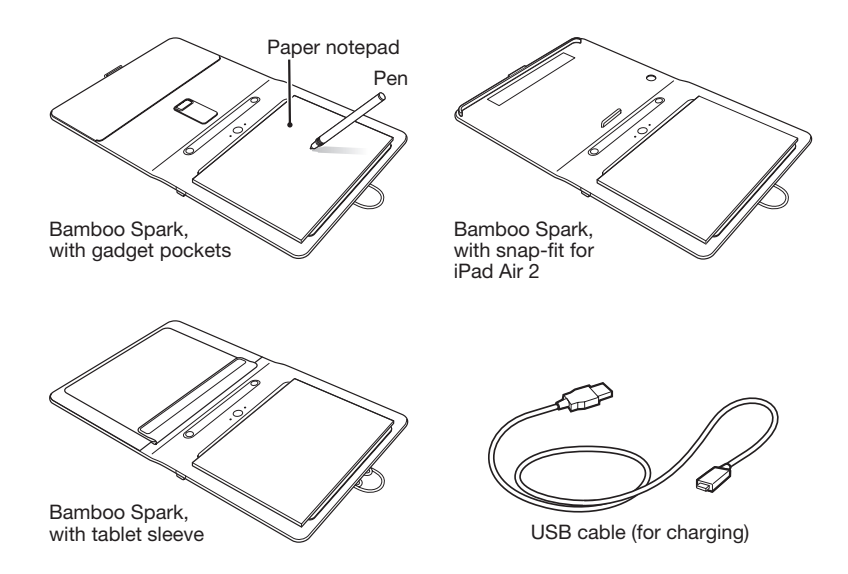

## **About the buttons**

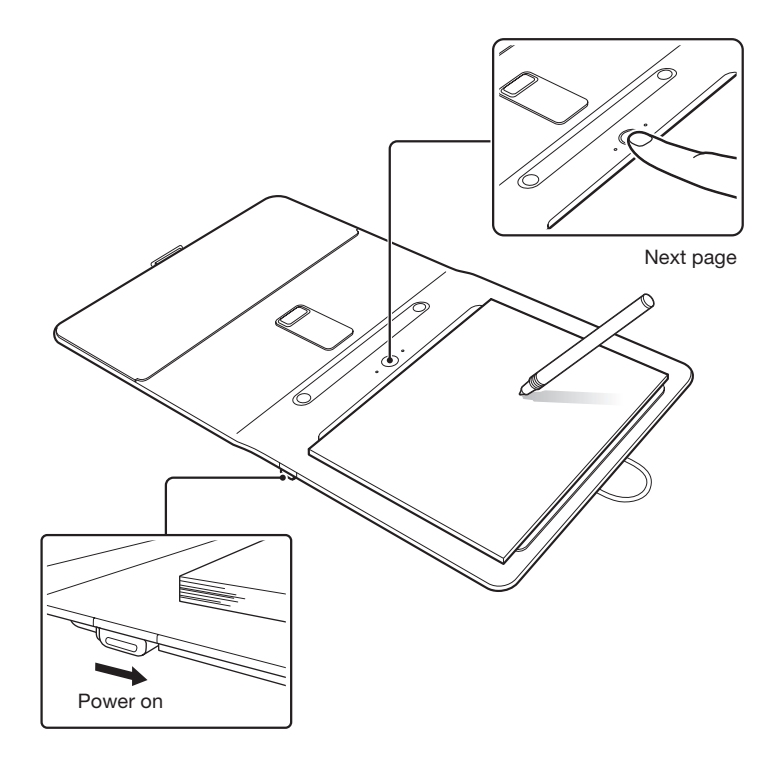

## **Charging**

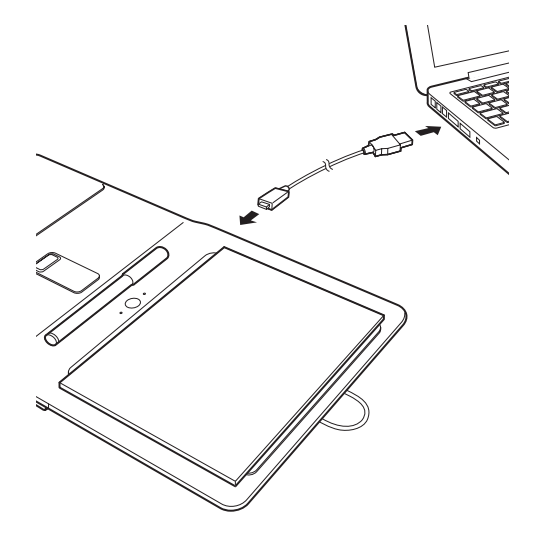

## **Replacing the ink cartridge**

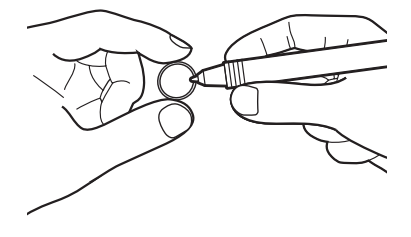

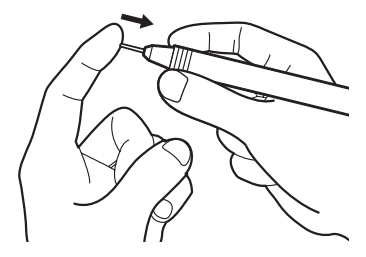

## **Replacement accessories**

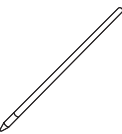

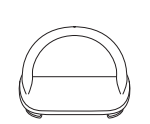

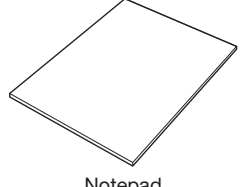

Ink cartridge Closure band Notepad

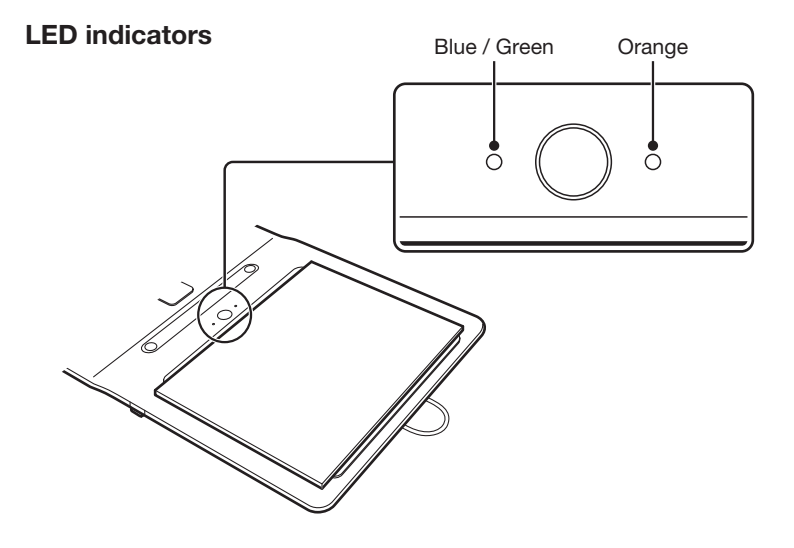

Blue blinking **Pairing** Orange blinking Blue-Orange Memory full

Blue solid **Power on, Page has content**<br> **Blue solid** Power on. Page is empty Power on, Page is empty<br>Low battery Orange solid Battery charging

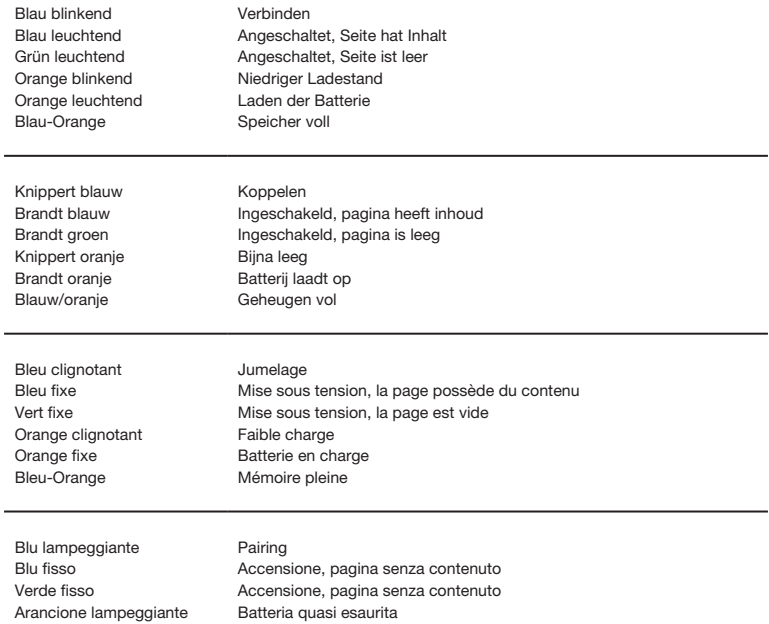

Arancione fisso Batteria in fase di ricarica

Memoria piena

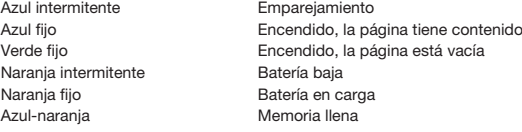

Piscando em azul **Emparelhamento**<br>Azul fixo **de la contra la contra la contra la contra la contra la contra la contra la contra la contra la contr** Laranja piscando Bateria fraca Laranja sólido Bateria carregando Azul-Laranja Memória cheia

Azul fixo Ligado, A página tem conteúdo Ligado, A página está vazia

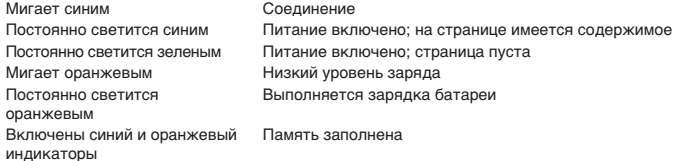

Migające niebieskie światło Parowanie<br>Ciągłe niebieskie światło **Parowanie** Ciągłe zielone światło Urządzenie włączone, strona jest pusta Migające pomarańczowe światło Niski poziom energii Ciągłe pomarańczowe światło Ładowanie akumulatora Niebiesko-pomarańczowe Pamięć pełna

Urządzenie włączone, strona zawiera treść

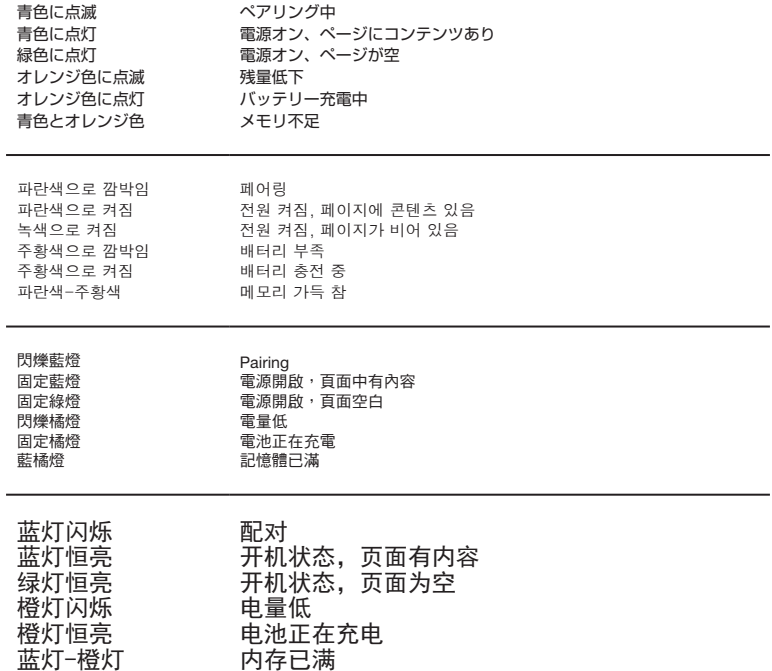

#### **Wacom support site**

For support and to register your product, go to wacom.com and click on Support.

Informationen zum technischen Support und zur Produktregistrierung finden Sie auf wacom.com unter "Support" (Unterstützung).

Ga voor technische ondersteuning en voor het registreren van uw product naar wacom.com en klik op "Support" (ondersteuning).

Pour contacter l'assistance technique et enregistrer votre produit, rendez-vous à wacom.com et cliquez sur « Aide » (assistance).

Per ricevere assistenza tecnica e registrare il prodotto, accedere a wacom.com e fare clic su "Supporto" (assistenza).

Para recibir asistencia técnica y para registrar su producto, visite wacom.com y haga clic en "Soporte" (asistencia).

Para obter suporte técnico e para registrar seu produto, acesse wacom.com e clique em "Suporte".

Для получения технической поддержки и регистрации устройства перейдите на веб-сайт wacom.com и выберите раздел «Поддержка».

Aby zarejestrować swój produkt i uzyskać pomoc techniczna, wejdź na stronę wacom.com i kliknij "Support" (Pomoc).

サポート情報とユーザ登録については、wacom.com へアクセスし 「サポート」をクリック。

고객지원 및 제품 등록은 wacom.com 사이트 내의 '지원' 메뉴를 클릭하십시오 .

產品支援和註冊問題,請至 wacom.com 網站,並點擊支援選項。

获取更多支持及注册产品,请访问网站 wacom.com 并点选"支持"。

Printed in China

© 2015 Wacom CO., Ltd. All rights reserved. Wacom, Bamboo and their respective logos are trademarks and/or registered trademarks of Wacom Co., Ltd. All other company names and product names are trademarks and/or registered trademarks of their respective owners.

Modifications and errors excepted. 
When the UM-0580(C)